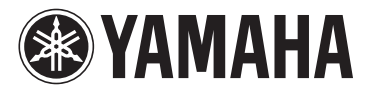

# MODUS **H11 Versión 1.10 Nuevas funciones**

## **Para usuarios de adaptadores de red local inalámbrica USB**

Yamaha ha actualizado el firmware del H11 de la versión 1.00 a la 1.10. Esta versión incluye un método adicional de botón de comando para la configuración WPS, para realizar ajustes de Internet y definir los formatos de seguridad WPA y WPA2. Consulte el capítulo "Conexión directa a Internet" en la página 33 del manual de instrucciones, además de este manual.

#### **NOTA**

Para más información sobre cómo comprobar la versión del instrumento que utiliza, consulte el capítulo "Visualización del número de versión" en la página 16 del manual de instrucciones.

#### **NOTA**

Para más información sobre cómo realizar la actualización, consulte la siguiente URL: <http://services.music.yamaha.com/radio/connect.html>

#### **Método adicional para realizar ajustes de Internet**

Dado que se ha añadido un botón de comando para la configuración WPS, se puede configurar fácilmente la red inalámbrica.

## **Seguridad mejorada**

El instrumento incluye ahora ajustes para los sólidos formatos de seguridad WPA y WPA2 (tipos indicados a continuación), que son más eficaces que los adoptados convencionalmente para WEP.

WPA-PSK (TKIP), WPA-PSK (AES), WPA2-PSK (TKIP), WPA2-PSK (AES)

#### **NOTA**

En lo que respecta a los formatos de seguridad WPA y WPA2, si no utiliza el método de botón de comando para la configuración WPS, visite la siguiente URL: <http://services.music.yamaha.com/radio/connect.html>

#### **NOTA**

Algunos de los adaptadores de red local inalámbrica USB no admiten el método de botón de comando para la configuración WPS, ni los formatos de seguridad WPA o WPA2. Para ver una lista de los adaptadores de red local inalámbrica USB cuya compatibilidad haya sido confirmada por Yamaha, visite el sitio web de Yamaha: <http://download.yamaha.com/>

#### **NOTA**

Para configurar la red local inalámbrica con el método de botón de comando para la configuración WPS, el punto de acceso debe admitir ese método. Para más información sobre la comprobación o el cambio de la configuración del punto de acceso, consulte el manual de instrucciones del punto de acceso (router de la red local inalámbrica) que esté utilizando.

#### **NOTA**

El H11 no admite el método de PIN.

## **Ajuste del método de botón de comando para la configuración WPS**

#### **Operación**

Si el punto de acceso (router de la red local inalámbrica) que está utilizando es compatible con el método de botón de comando para la configuración WPS, se puede llevar a cabo automáticamente la configuración de la red inalámbrica.

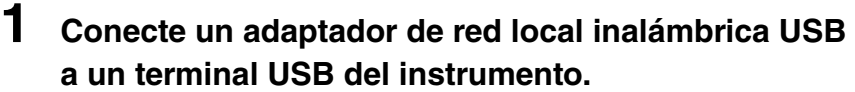

## **2 Mantenga pulsado el botón [BGM], pulse el botón [+/YES] y active después el modo de carga.**

Aparece en la pantalla la indicación "Lod" (Carga).

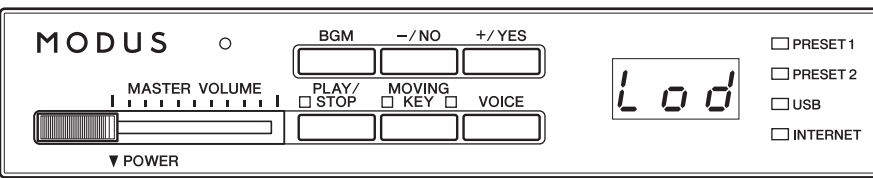

## **3 Pulse el botón [+YES] o [-/NO] y active después el método de botón de comando para configuración WPS.**

Aparece en la pantalla la indicación "SEt" (Ajuste).

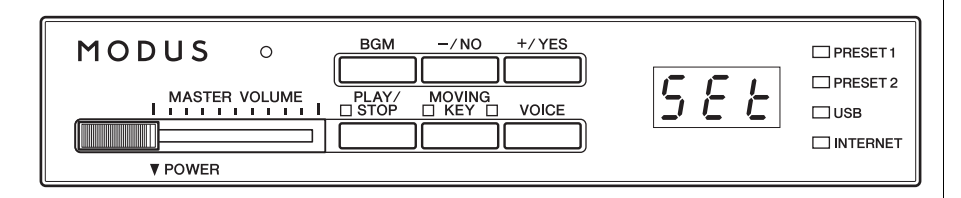

#### **NOTA**

Para más información sobre cómo realizar las conexiones, consulte la siguiente URL: [http://services.music.yamaha.com/](http://services.music.yamaha.com/radio/connect.html) radio/connect.html

#### **NOTA**

Si activa el modo de carga cuando el instrumento está conectado, el instrumento cambia a un estado desconectado.

#### **NOTA**

Si activa el modo de carga, se desactivará el modo BGM.

#### **NOTA**

Para cancelar la operación, pulse cualquier botón (excepto el botón [PLAY] (Reproducir) o los botones [+/YES]/[-/NO].).

#### **NOTA**

No puede activar el modo de carga durante la reproducción BGM.

## **4 Pulse el botón [PLAY] para llevar a cabo la configuración utilizando el método de botón de comando para configuración WPS.**

Aparece en la pantalla la indicación "---".

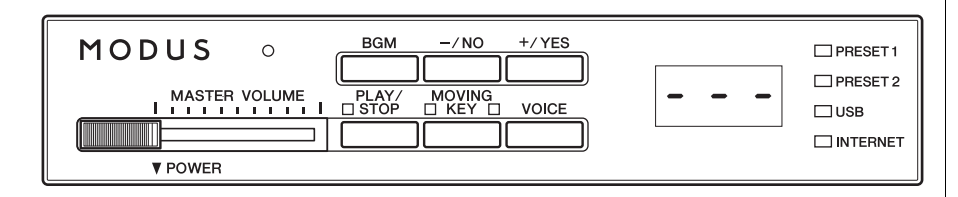

## **5 Pulse el botón WPS del punto de acceso que esté utilizando en los dos minutos posteriores a la realización del paso 4 anterior.**

La configuración de SSID, canal, seguridad y clave se realiza automáticamente. Se realiza el proceso de configuración utilizando el método de botón de comando para configuración WPS y, a continuación, aparece en pantalla el mensaje "End" (Fin). Si la configuración finaliza correctamente, se guarda automáticamente. Los elementos (SSID, canal, seguridad y clave) relacionados con la red local inalámbrica se guardan ahora y se inicializan los valores de los demás elementos.

## **6 Para salir del método de botón de comando para configuración WPS, pulse cualquier botón (botón [BGM], etc.).**

La configuración con el método de botón de comando para WPS ha finalizado.

Para más información sobre la configuración IDC, consulte la siguiente URL: <http://services.music.yamaha.com/radio/connect.html>

#### **NOTA**

Para información sobre la confirmación y modificación de la configuración del punto de acceso, consulte el manual de instrucciones del punto de acceso (router de red local inalámbrica) concreto que esté utilizando.

#### **NOTA**

La configuración del formato de seguridad se guarda automáticamente en la misma configuración del punto de acceso (router de red local inalámbrica) que esté utilizando.

#### **NOTA**

Si la configuración no finaliza correctamente, aparecerán en la pantalla alternativamente "Err" y el código de error. Para volver a la indicación (sin indicación) del inicio a partir de este estado, pulse el botón [-/NO] o [+/YES].

#### **NOTA**

**Acerca de los códigos de error** Puede leer las descripciones de los códigos de error en la página web de Yamaha: [http://services.music.yamaha.com/](http://services.music.yamaha.com/radio/faq.html) radio/faq.html

## **About Using BSD-Licensed Software**

The software used by this product includes components that comply with the BSD license.

The restrictions placed on users of software released under a typical BSD license are that if they redistribute such software in any form, with or without modification, they must include in the redistribution (1) a disclaimer of liability, (2) the original copyright notice and (3) a list of licensing provisions.

The following contents are displayed based on the licensing conditions described above, and do not govern your use of the product.

## **WPA Supplicant**

Copyright © 2003-2009, Jouni Malinen <j@w1.fi> and contributors All Rights Reserved.

This program is dual-licensed under both the GPL version 2 and BSD license. Either license may be used at your option.

#### **License**

Redistribution and use in source and binary forms, with or without modification, are permitted provided that the following conditions are met:

- 1. Redistributions of source code must retain the above copyright notice, this list of conditions and the following disclaimer.
- 2. Redistributions in binary form must reproduce the above copyright notice, this list of conditions and the following disclaimer in the documentation and/or other materials provided with the distribution.
- 3. Neither the name(s) of the above-listed copyright holder(s) nor the names of its contributors may be used to endorse or promote products derived from this software without specific prior written permission.

THIS SOFTWARE IS PROVIDED BY THE COPYRIGHT HOLDERS AND CONTRIBUTORS "AS IS" AND ANY EXPRESS OR IMPLIED WARRANTIES, INCLUDING, BUT NOT LIMITED TO, THE IMPLIED WARRANTIES OF MERCHANTABILITY AND FITNESS FOR A PARTICULAR PURPOSE ARE DISCLAIMED. IN NO EVENT SHALL THE COPYRIGHT OWNER OR CONTRIBUTORS BE LIABLE FOR ANY DIRECT, INDIRECT, INCIDENTAL, SPECIAL, EXEMPLARY, OR CONSEQUENTIAL

DAMAGES (INCLUDING, BUT NOT LIMITED TO, PROCUREMENT OF SUBSTITUTE GOODS OR SERVICES; LOSS OF USE, DATA, OR PROFITS; OR BUSINESS INTERRUPTION) HOWEVER CAUSED AND ON ANY THEORY OF LIABILITY, WHETHER IN CONTRACT, STRICT LIABILITY, OR TORT (INCLUDING NEGLIGENCE OR OTHERWISE) ARISING IN ANY WAY OUT OF THE USE OF THIS SOFTWARE, EVEN IF ADVISED OF THE POSSIBILITY OF SUCH DAMAGE.

## **XySSL**

Copyright © 2006-2008, Christophe Devine. All rights reserved.

Redistribution and use in source and binary forms, with or without modification, are permitted provided that the following conditions are met:

- Redistributions of source code must retain the above copyright notice, this list of conditions and the following disclaimer.
- Redistributions in binary form must reproduce the above copyright notice, this list of conditions and the following disclaimer in the documentation and/or other materials provided with the distribution.
- Neither the name of XySSL nor the names of its contributors may be used to endorse or promote products derived from this software without specific prior written permission.

THIS SOFTWARE IS PROVIDED BY THE COPYRIGHT HOLDERS AND CONTRIBUTORS "AS IS" AND ANY EXPRESS OR IMPLIED WARRANTIES, INCLUDING, BUT NOT LIMITED TO, THE IMPLIED WARRANTIES OF MERCHANTABILITY AND FITNESS FOR A PARTICULAR PURPOSE ARE DISCLAIMED. IN NO EVENT SHALL THE COPYRIGHT OWNER OR CONTRIBUTORS BE LIABLE FOR ANY DIRECT, INDIRECT, INCIDENTAL, SPECIAL, EXEMPLARY, OR CONSEQUENTIAL DAMAGES (INCLUDING, BUT NOT LIMITED TO, PROCUREMENT OF SUBSTITUTE GOODS OR SERVICES; LOSS OF USE, DATA, OR PROFITS; OR BUSINESS INTERRUPTION) HOWEVER CAUSED AND ON ANY THEORY OF LIABILITY, WHETHER IN CONTRACT, STRICT LIABILITY, OR TORT (INCLUDING NEGLIGENCE OR OTHERWISE) ARISING IN ANY WAY OUT OF THE USE OF THIS SOFTWARE, EVEN IF ADVISED OF THE POSSIBILITY OF SUCH DAMAGE.

> U.R.G., Digital Musical Instruments Division © 2010 Yamaha Corporation

> > 012LB\*\*\* \*-01A0 Printed in XXXXX WY45520